## **BDestdigitals**

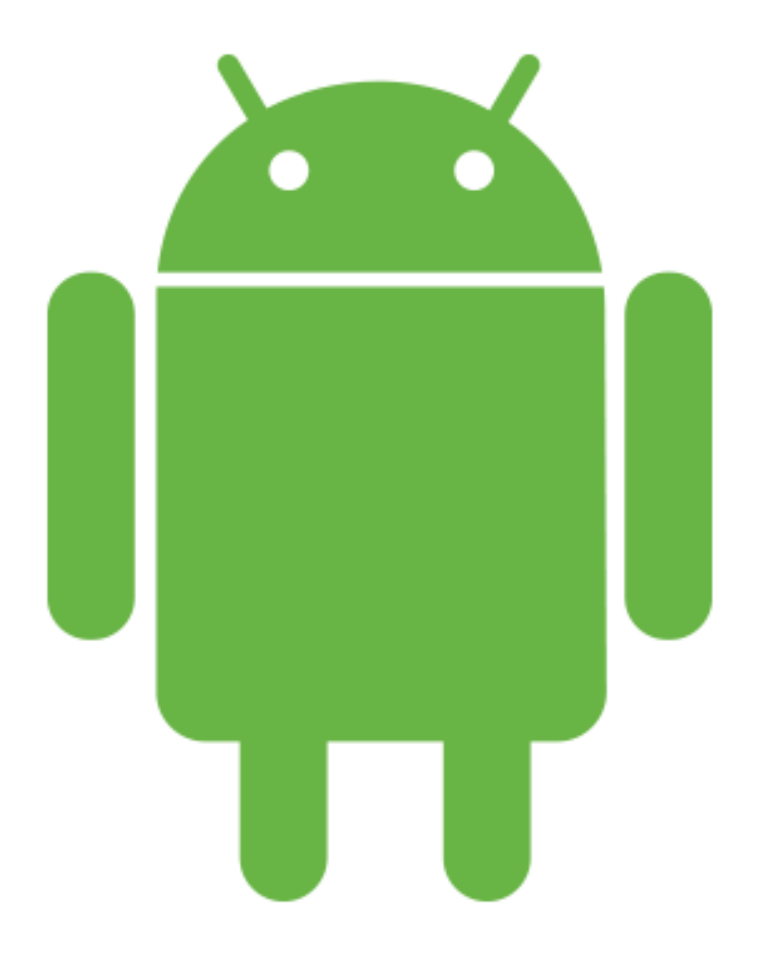

## Руководство

по эксплуатации Android 8

## Содержание

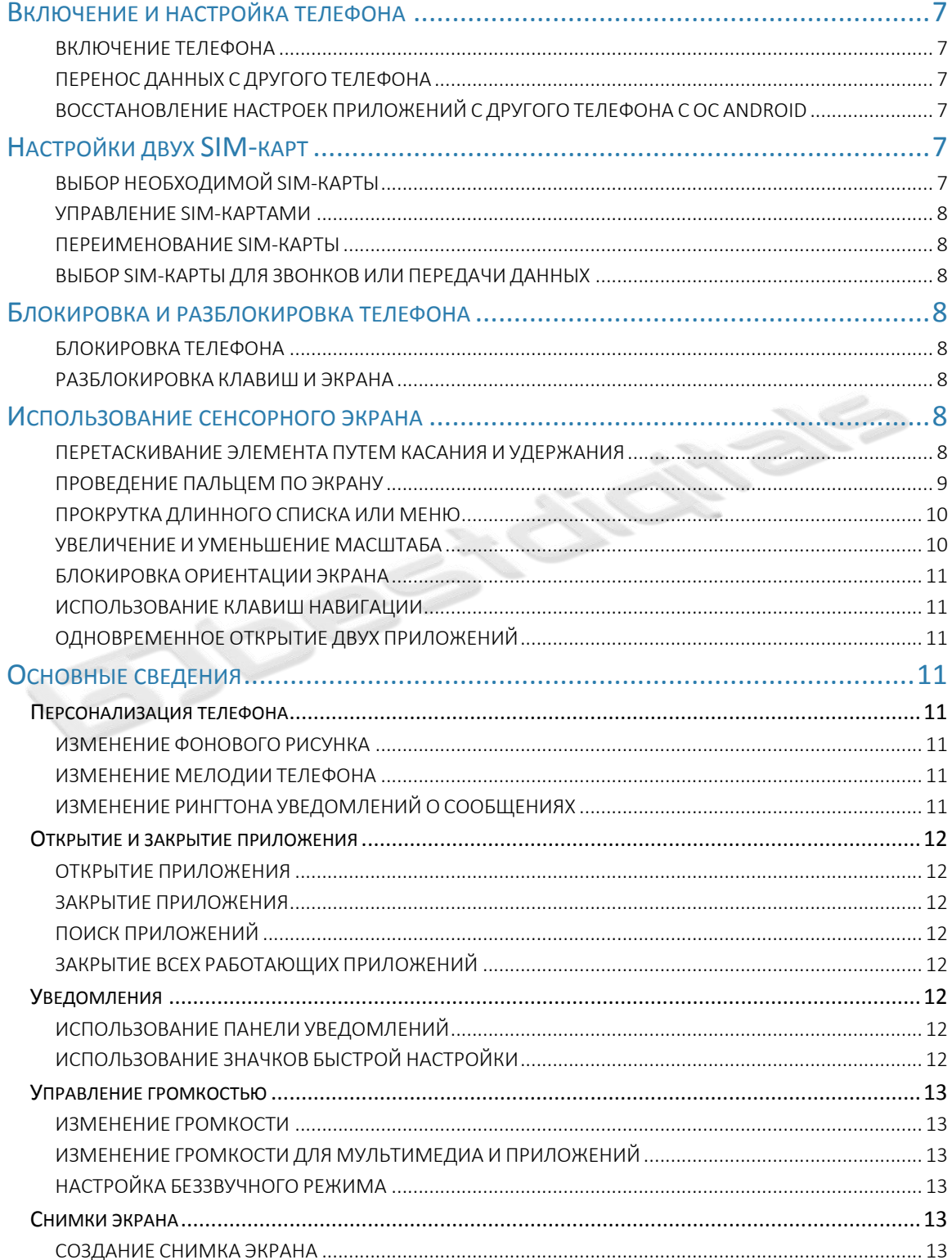

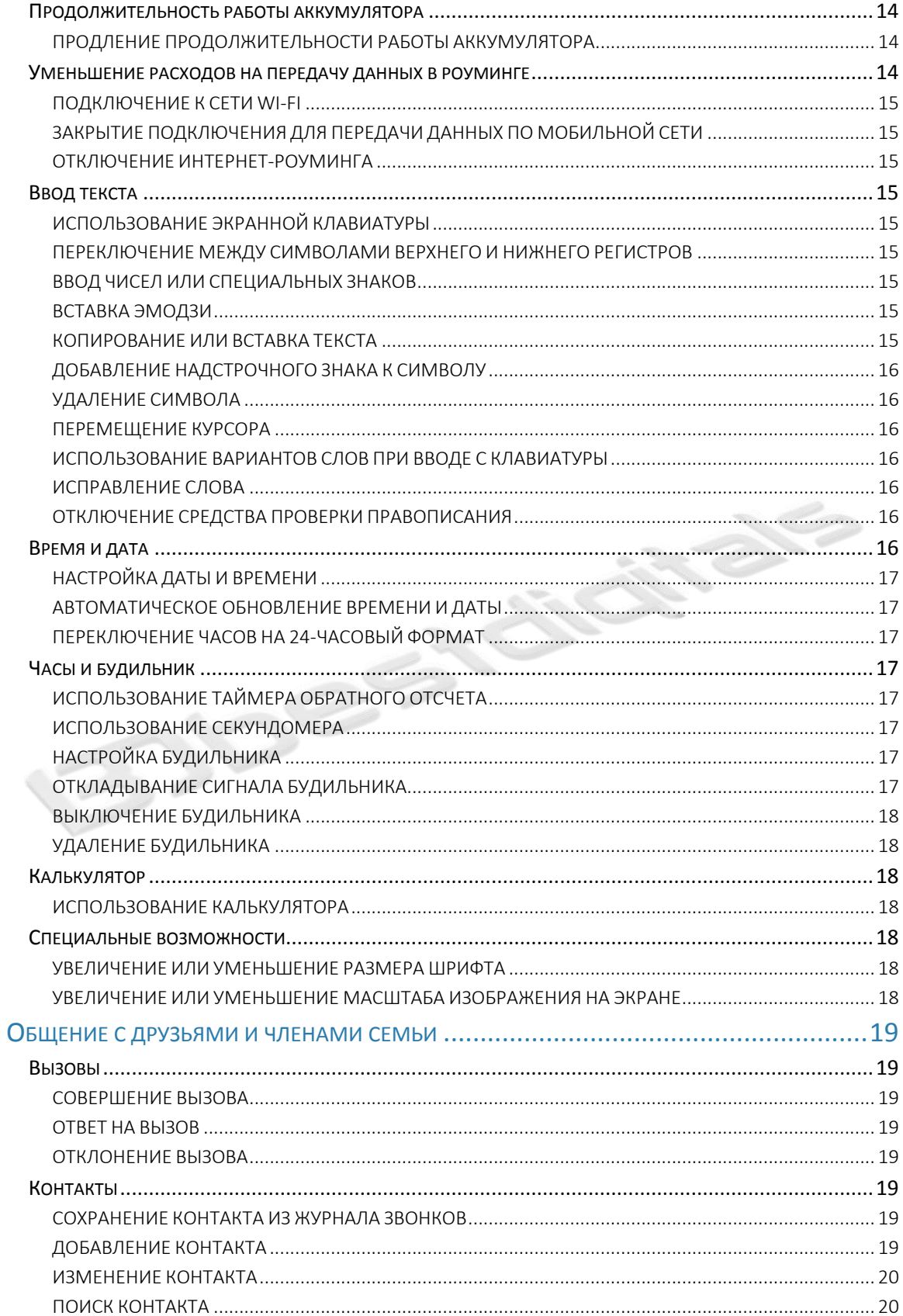

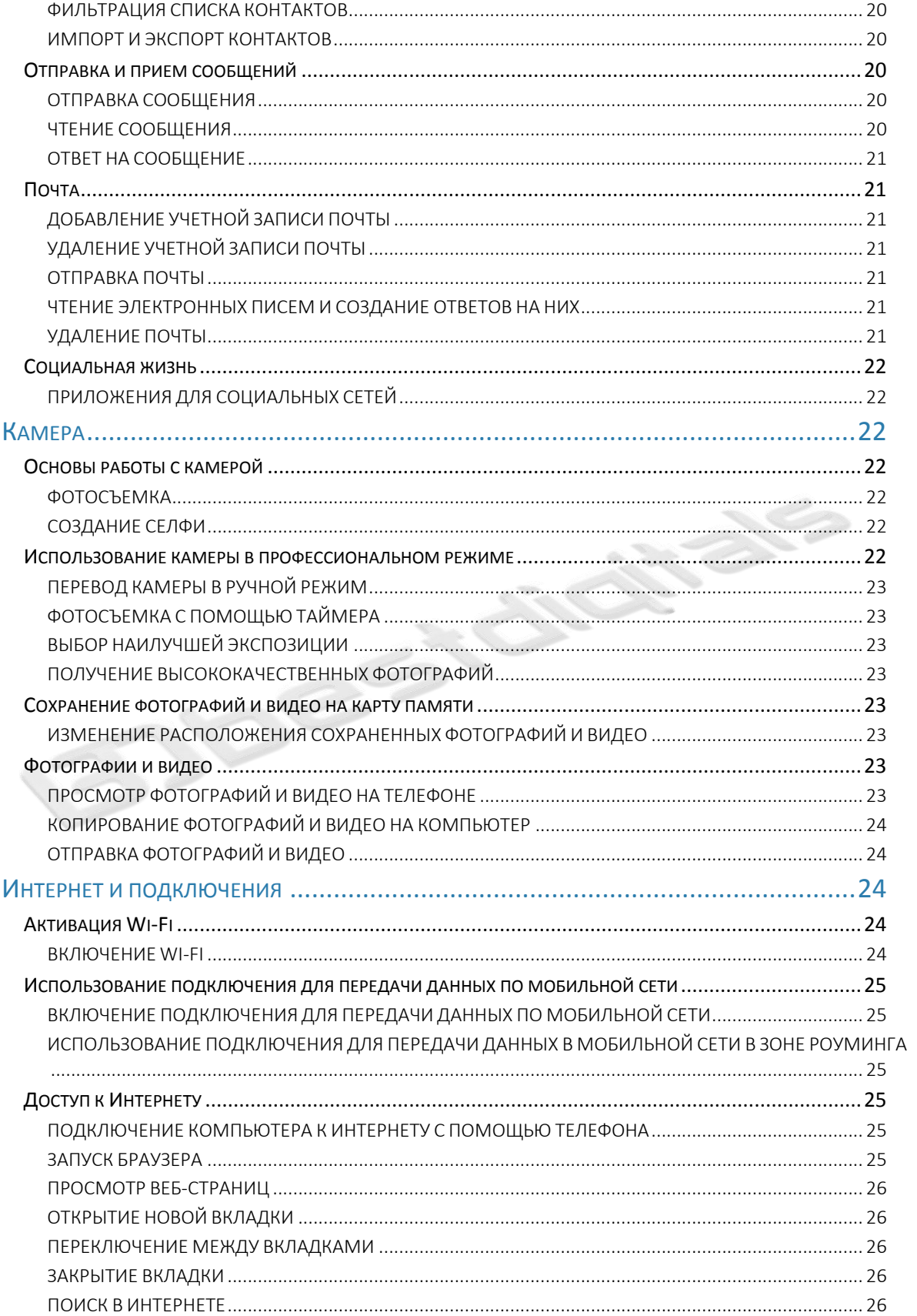

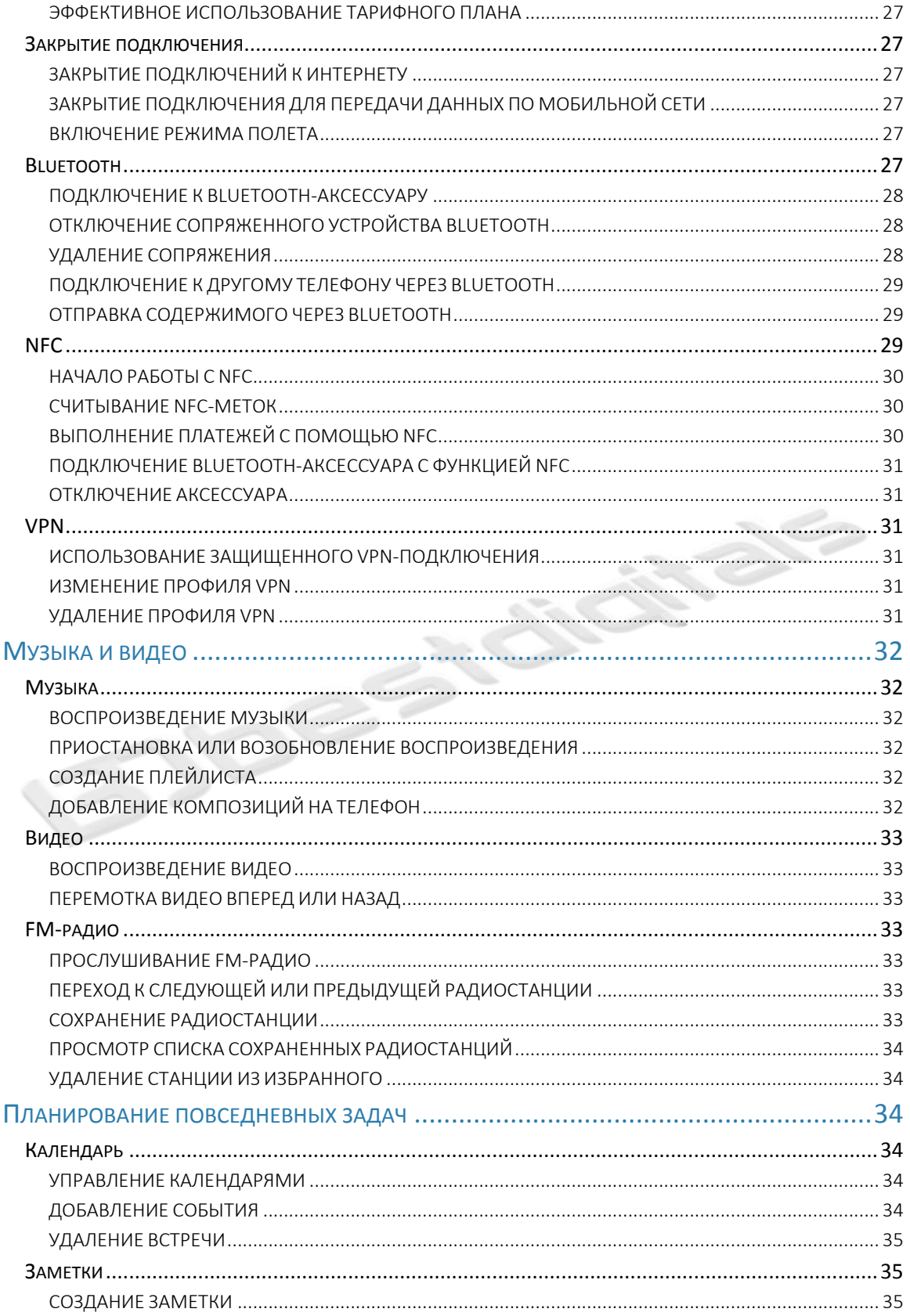

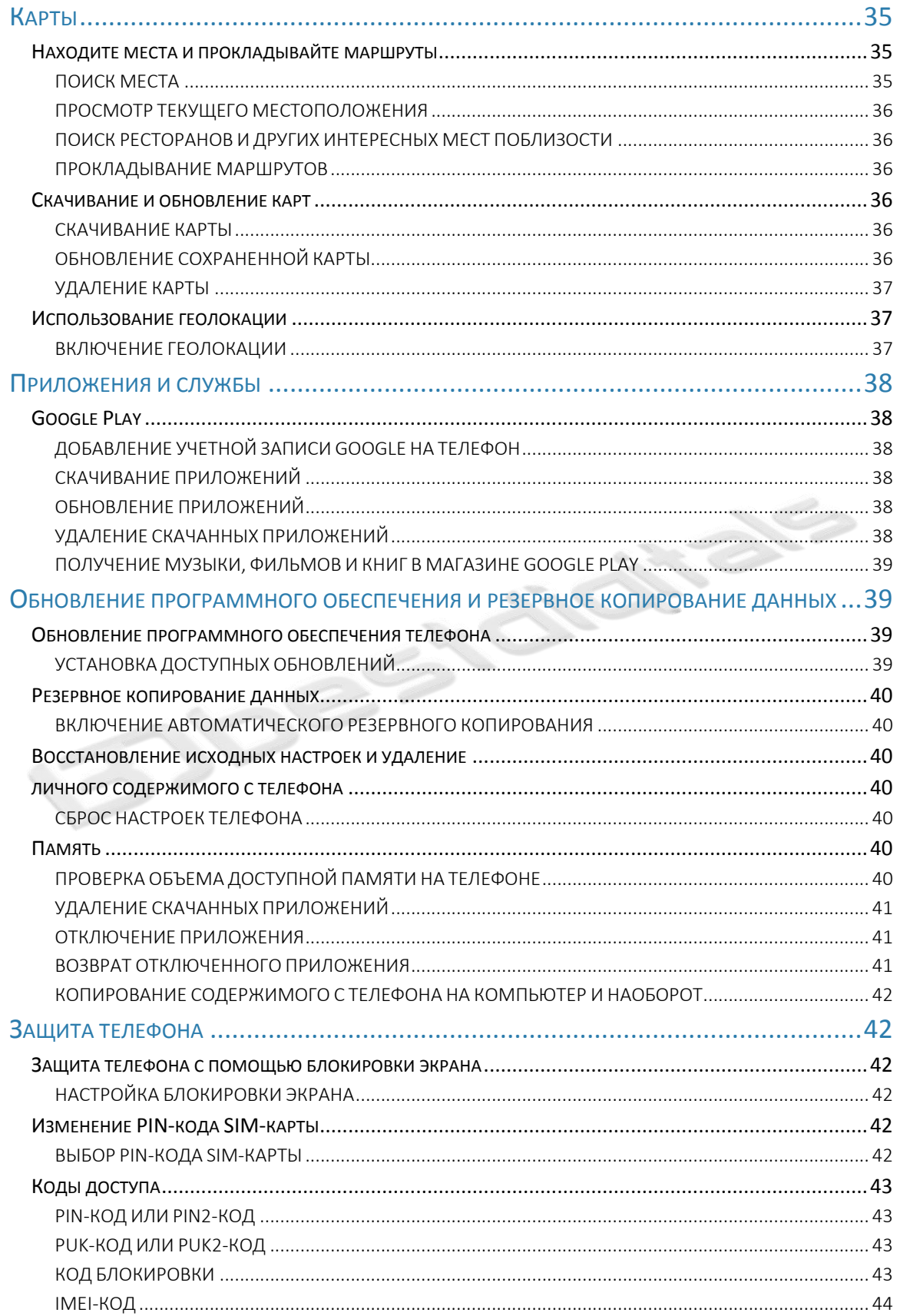

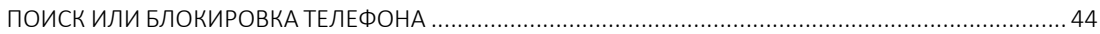

<span id="page-6-0"></span>**SIDESTANTARS** 

## Включение и настройка телефона

При первом включении телефона отображается предложение настроить сетевые подключения и сам телефон.

### <span id="page-7-0"></span>ВКЛЮЧЕНИЕ ТЕЛЕФОНА

Чтобы включить телефон, нажмите клавишу включения и не отпускайте ее, пока телефон не завибрирует.

После включения телефона выберите язык и регион.

Следуйте инструкциям на экране телефона.

### <span id="page-7-1"></span>ПЕРЕНОС ДАННЫХ С ДРУГОГО ТЕЛЕФОНА

Вы можете перенести данные с другого устройства, используя свою учетную запись Google .

Сведения о том, как создать резервную копию данных с другого телефона в учетной записи Google , см. в руководстве по эксплуатации другого телефона.

- 1. Коснитесь пунктов Настройки > Учетные записи > Добавить учетную запись > Google .
- 2. Выберите данные, которые необходимо восстановить на телефоне. Синхронизация начнется автоматически сразу же после подключения телефона к Интернету.

### <span id="page-7-2"></span>ВОССТАНОВЛЕНИЕ НАСТРОЕК ПРИЛОЖЕНИЙ С ДРУГОГО ТЕЛЕФОНА С ОС ANDROID

Если другое устройство работало под управлением ОС Android и на нем была включена функция создания резервных копий в учетной записи Google , то можно восстановить настройки приложений и пароли Wi-Fi.

1. Коснитесь пунктов Настройки > Резервное копирование и сброс.

2. Переведите переключатель Автовосстановление в положение Вкл.

## <span id="page-7-3"></span>Настройки двух SIM-карт

Если поддерживается использование двух SIM-карт, можно использовать две SIM-карты в одном телефоне (например, одну для работы, а другую — для личных звонков).

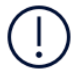

Примечание. *На устройствах с двумя SIM-картами оба гнезда (SIM1 и SIM2) поддерживают сети 4G. Однако, если в обоих гнездах (SIM1 и SIM2) установлены SIMкарты LTE, первая SIM-карта будет поддерживать сети 4G/3G/2G, в то время как вторая — только 3G/2G. Дополнительную информацию о SIM-картах можно получить у своего поставщика услуг.*

### <span id="page-7-4"></span>ВЫБОР НЕОБХОДИМОЙ SIM-КАРТЫ

H.

Вы можете выбрать SIM-карту, с которой, например, необходимо совершить звонок. Для этого после набора номера нажмите кнопку SIM 1 или SIM 2.

Телефон отображает состояние сети отдельно для каждой SIM-карты. В режиме ожидания обе SIM-карты, установленные в мобильное устройство, доступны одновременно, но если одна из SIMкарт активна (например, во время звонка), вторая карта может быть недоступна.

### <span id="page-8-0"></span>УПРАВЛЕНИЕ SIM-КАРТАМИ

Хотите разделить работу и личную жизнь? Или на одной из ваших SIM-карт более выгодный тариф для подключения к Интернету? Вы можете выбрать, какую SIM-карту использовать.

Коснитесь элементов Настройки > SIM-карты .

### <span id="page-8-1"></span>ПЕРЕИМЕНОВАНИЕ SIM-КАРТЫ

Выберите SIM-карту, которую необходимо переименовать, и введите нужное имя.

### <span id="page-8-2"></span>ВЫБОР SIM-КАРТЫ ДЛЯ ЗВОНКОВ ИЛИ ПЕРЕДАЧИ ДАННЫХ

В разделе Основная SIM-карта для выберите параметр, который необходимо изменить, а затем выберите нужную SIM-карту.

## <span id="page-8-3"></span>Блокировка и разблокировка телефона

### <span id="page-8-4"></span>БЛОКИРОВКА ТЕЛЕФОНА

Чтобы случайно не совершить звонок, когда телефон находится в кармане или сумке, можно заблокировать клавиши и экран телефона.

Чтобы заблокировать клавиши и экран, нажмите клавишу включения.

### <span id="page-8-5"></span>РАЗБЛОКИРОВКА КЛАВИШ И ЭКРАНА

Нажмите клавишу включения и проведите пальцем вверх по экрану. Если отобразится соответствующий запрос, введите дополнительные учетные данные.

## <span id="page-8-6"></span>Использование сенсорного экрана

**Важно!** Не царапайте сенсорный экран. Никогда не используйте ручку, карандаш или другой острый предмет для работы с сенсорным экраном.

### <span id="page-8-7"></span>ПЕРЕТАСКИВАНИЕ ЭЛЕМЕНТА ПУТЕМ КАСАНИЯ И УДЕРЖАНИЯ

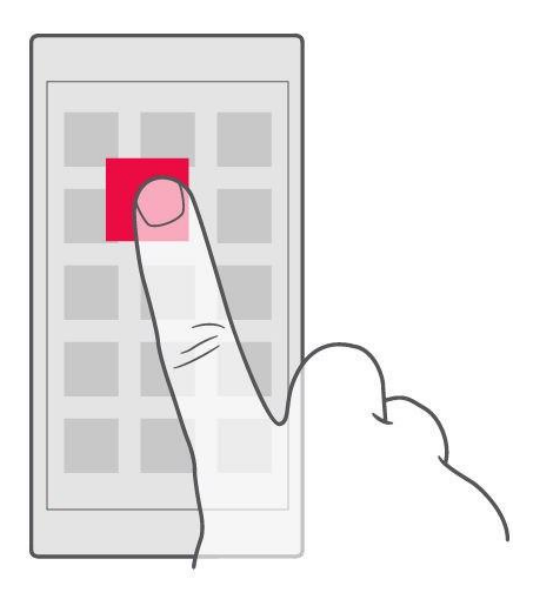

Коснитесь элемента пальцем на пару секунд, а затем проведите пальцем по экрану.

T

### <span id="page-9-0"></span>ПРОВЕДЕНИЕ ПАЛЬЦЕМ ПО ЭКРАНУ

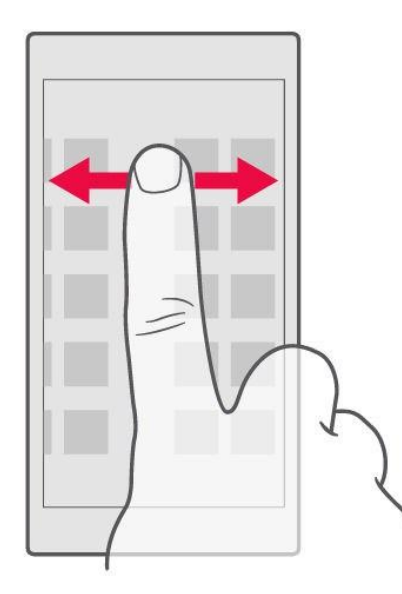

<span id="page-9-1"></span>Коснитесь экрана пальцем, а затем проведите пальцем в нужном направлении.

### ПРОКРУТКА ДЛИННОГО СПИСКА ИЛИ МЕНЮ

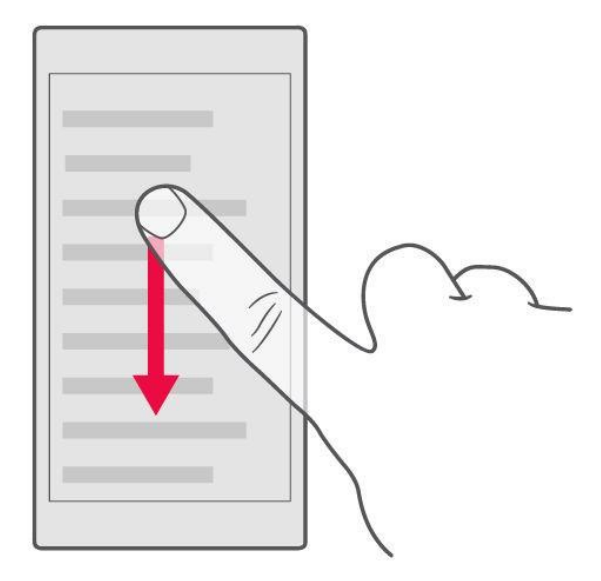

Рывком проведите пальцем вверх или вниз по экрану и поднимите палец. Чтобы остановить прокрутку, коснитесь экрана.

### <span id="page-10-0"></span>УВЕЛИЧЕНИЕ И УМЕНЬШЕНИЕ МАСШТАБА

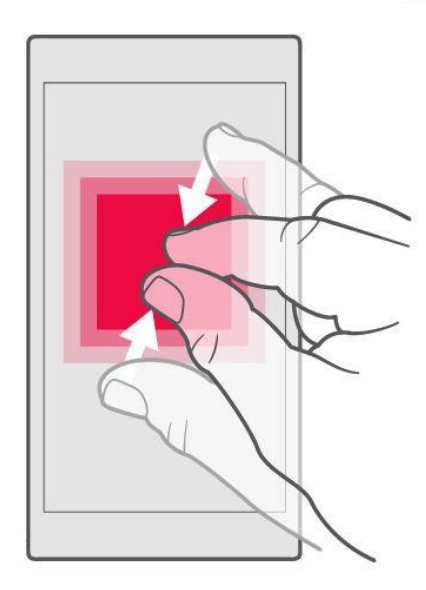

<span id="page-10-1"></span>Двумя пальцами коснитесь элемента, например карты, фотографии или вебстраницы, а затем раздвиньте или сдвиньте пальцы.

### БЛОКИРОВКА ОРИЕНТАЦИИ ЭКРАНА

Содержимое экрана автоматически поворачивается при повороте телефона на 90 градусов.

Чтобы заблокировать экран в книжной ориентации, проведите вниз от верхнего края экрана, коснитесь пункта Автоповорот и выберите значение Портрет .

### <span id="page-11-0"></span>ИСПОЛЬЗОВАНИЕ КЛАВИШ НАВИГАЦИИ

Чтобы отобразить список открытых приложений, нажмите клавишу обзора.

Чтобы переключиться на другое приложение, коснитесь его. Чтобы закрыть приложение, коснитесь значка x рядом с этим приложением на экране.

Чтобы вернуться на предыдущий экран, нажмите клавишу  $\triangleleft$ . Телефон запоминает все приложения и веб-сайты, которые вы открывали с момента последней блокировки экрана.

Чтобы перейти к главному экрану, нажмите клавишу главного экрана $\bigcirc$ . Приложение, которое вы использовали, продолжает работать в фоновом режиме.

### <span id="page-11-1"></span>ОДНОВРЕМЕННОЕ ОТКРЫТИЕ ДВУХ ПРИЛОЖЕНИЙ

Чтобы упростить переключение между приложениями, нажмите и удерживайте

клавишу обзора  $\Box$ , чтобы разделить экран на две части, в каждой из которых

отображается отдельное приложение. Чтобы вернуться к нормальному представлению, еще раз нажмите и удерживайте нажатой клавишу обзора.

## <span id="page-11-2"></span>Основные сведения

### <span id="page-11-3"></span>Персонализация телефона

Узнайте, как персонализировать главный экран и изменить мелодии.

### <span id="page-11-4"></span>ИЗМЕНЕНИЕ ФОНОВОГО РИСУНКА

Коснитесь пунктов Настройки > Экран > Фоновый рисунок .

### <span id="page-11-5"></span>ИЗМЕНЕНИЕ МЕЛОДИИ ТЕЛЕФОНА

1. Коснитесь пунктов Настройки > Звук .

2. Чтобы выбрать мелодию для соответствующей SIM-карты, коснитесь пункта Мелодия звонка SIM1 или Мелодия звонка SIM2 .

### <span id="page-11-6"></span>ИЗМЕНЕНИЕ РИНГТОНА УВЕДОМЛЕНИЙ О СООБЩЕНИЯХ

- 1. Коснитесь пункта Настройки
- 2. Коснитесь пункта Звук
- 3. Коснитесь пункта Звук уведомлений по умолчанию .

### <span id="page-12-0"></span>Открытие и закрытие приложения

### <span id="page-12-1"></span>ОТКРЫТИЕ ПРИЛОЖЕНИЯ

Чтобы открыть приложение, на главном экране коснитесь значка приложения. Чтобы открыть одно из приложений, работающих в фоновом режиме, коснитесь значка  $\prod$ и выберите необходимое приложение.

### <span id="page-12-2"></span>ЗАКРЫТИЕ ПРИЛОЖЕНИЯ

Коснитесь значка  $\Box$ , а затем значка X на приложении, которое необходимо закрыть.

### <span id="page-12-3"></span>ПОИСК ПРИЛОЖЕНИЙ

Чтобы отобразить все приложения, на главном экране проведите пальцем снизу вверх.

### <span id="page-12-4"></span>ЗАКРЫТИЕ ВСЕХ РАБОТАЮЩИХ ПРИЛОЖЕНИЙ

Нажмите клавишу  $\Box$ , проведите пальцем по всем приложениям и коснитесь пункта ОЧИСТИТЬ ВСЕ .

### <span id="page-12-5"></span>Уведомления

Благодаря уведомлениям вы будете в курсе всего, что происходит с вашим телефоном.

### <span id="page-12-6"></span>ИСПОЛЬЗОВАНИЕ ПАНЕЛИ УВЕДОМЛЕНИЙ

При получении новых уведомлений, например о сообщениях или пропущенных звонках, в строке состояния в верхней части экрана отображаются значки индикаторов. Чтобы получить дополнительные сведения о значках, откройте панель уведомлений и просмотрите подробную информацию.

Чтобы открыть панель уведомлений, потяните строку состояния вниз. Чтобы закрыть панель уведомлений, проведите пальцем по экрану снизу вверх.

Чтобы изменить настройки уведомлений для приложения, коснитесь элементов

Настройки > Уведомления . После этого коснитесь имени соответствующего приложения, чтобы открыть его настройки.

### <span id="page-12-7"></span>ИСПОЛЬЗОВАНИЕ ЗНАЧКОВ БЫСТРОЙ НАСТРОЙКИ

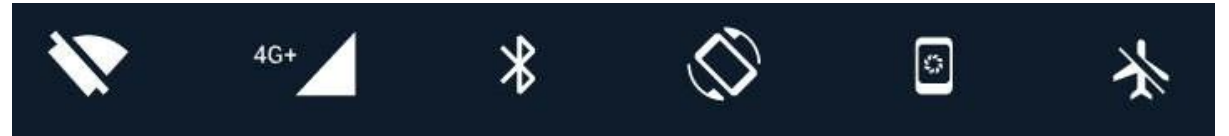

Чтобы активировать функции, нажимайте значки быстрой настройки на панели уведомлений. Для отображения дополнительных значков, потяните меню вниз.

Чтобы изменить порядок отображения значков, коснитесь элемента  $\blacktriangleright$ , нажмите и удерживайте значок, а затем перетащите его в другое место.

### <span id="page-13-0"></span>Управление громкостью

### <span id="page-13-1"></span>ИЗМЕНЕНИЕ ГРОМКОСТИ

Если вы не слышите, как звонит ваш телефон в шумном месте, или наоборот, телефон звонит слишком громко, измените громкость с помощью клавиш регулировки громкости на боковой части телефона.

Не подключайте мобильное устройство к оборудованию, которое создает выходной сигнал, так как это может повредить устройство. Не подключайте источники напряжения к аудиоразъему. Если вы подключаете внешнее устройство или гарнитуру, отличные от рекомендованных для данного мобильного устройства, уделите особое внимание уровню громкости.

### <span id="page-13-2"></span>ИЗМЕНЕНИЕ ГРОМКОСТИ ДЛЯ МУЛЬТИМЕДИА И ПРИЛОЖЕНИЙ

Нажмите клавишу регулировки громкости на боковой части телефона.

Отобразится строка состояния громкости. Коснитесь  $\blacktriangleright$  и перетащите ползунок на строке состояния громкости для мультимедиа и приложений влево или вправо.

### <span id="page-13-3"></span>НАСТРОЙКА БЕЗЗВУЧНОГО РЕЖИМА

Чтобы переключить телефон в режим без звука, нажмите клавишу регулировки громкости на

боковой стороне телефона, а затем коснитесь

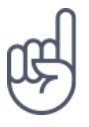

Совет. *Не хотите переключать телефон в режим без звука, но не можете ответить на вызов прямо сейчас? Чтобы отключить звук входящего вызова, нажмите клавишу* 

*уменьшения громкости . Кроме того, эту функцию можно настроить так, чтобы мелодия звонка отключалась, когда вы берете телефон в руку: коснитесь элементов Настройки > Движение > Возьмите для снижения громкости .*

*Если необходимо быстро отклонять вызовы, включите функцию движения: коснитесь пунктов Настройки > Движение > Переверните для отклонения вызова . Если поступает входящий вызов, переверните телефон для его отклонения.*

### <span id="page-13-4"></span>Снимки экрана

### <span id="page-13-5"></span>СОЗДАНИЕ СНИМКА ЭКРАНА

Чтобы создать снимок экрана, откройте панель уведомлений и потяните строку состояния вниз. Коснитесь элемента Снимок экрана . Снимки экрана сохраняются в папке Фото .

При использовании некоторых приложений и функций сделать снимок экрана нельзя.

### <span id="page-14-0"></span>Продолжительность работы аккумулятора

Используйте все возможности телефона, сохранив необходимую продолжительность работы аккумулятора. Вот действия, которые можно предпринять для экономии энергии на телефоне.

### <span id="page-14-1"></span>ПРОДЛЕНИЕ ПРОДОЛЖИТЕЛЬНОСТИ РАБОТЫ АККУМУЛЯТОРА

Чтобы экономить энергию, следуйте указанным ниже рекомендациям.

- 1. Выполняйте зарядку грамотно: всегда полностью заряжайте аккумулятор.
- 2. Выбирайте только те звуки, которые вам необходимы, а ненужные выключите, например звуки нажатия клавиш. Коснитесь пунктов Настройки > Звуки и в разделе Другие звуки укажите, какие звуки необходимо оставить включенными.
- 3. Используйте проводные наушники, а не динамик телефона.
- 4. Измените настройки экрана телефона: настройте отключение экрана телефона по истечении небольшого периода времени. Коснитесь пунктов Настройки > Экран > Спящий режим и выберите время.
- 5. Уменьшите яркость экрана: коснитесь пунктов Настройки > Экран > Уровень яркости . Снимите флажок Автонастройка яркости . Чтобы изменить яркость, перетащите ползунок Уровень яркости .
- 6. Выключайте приложения, работающие в фоновом режиме:
- 7. нажмите клавишу check\_box\_outline\_blank и закройте ненужные приложения.
- 8. Выборочно используйте службы определения местоположения: выключайте их, когда они не требуются. Коснитесь пунктов Настройки > Место и переведите переключатель в положение Отключить
- 9. Используйте сетевые подключения избирательно:
- 10. включайте Bluetooth только при необходимости. Для подключения к Интернету используйте Wi-Fi, а не передачу данных по мобильной сети. Отключите в телефоне функцию сканирования доступных беспроводных сетей. Коснитесь пунктов Настройки > Wi-Fi и переведите переключатель в положение Отключить Если вы слушаете музыку на телефоне или используете его каким-либо другим образом и не хотите совершать или принимать вызовы, включите режим полета. Коснитесь пунктов Настройки > Еще > Режим полета .

### <span id="page-14-2"></span>Уменьшение расходов на передачу данных в роуминге

Вы можете уменьшить затраты на интернет-роуминг, изменив настройки передачи данных по мобильной сети. Чтобы использовать оптимальный метод подключения, измените настройки Wi-Fi и передачи данных по мобильной сети. Интернет-роуминг означает использование телефона для получения данных по сетям, которые не принадлежат вашему поставщику сетевых услуг и которые он не обслуживает. Подключение к Интернету в роуминге (особенно за границей) может привести к значительному увеличению расходов на передачу данных. Обычно подключение Wi-Fi обеспечивает более высокую скорость, и его использование обходится дешевле по сравнению с

передачей данных по мобильной сети. Если одновременно доступны подключение Wi-Fi и передача данных по мобильной сети, телефон использует подключение Wi-Fi.

### <span id="page-15-0"></span>ПОДКЛЮЧЕНИЕ К СЕТИ WI-FI

- 1. Коснитесь пунктов Настройки > Wi-Fi .
- 2. Убедитесь, что для сети Wi-Fi установлено значение Вкл.
- 3. Выберите подключение, которое вы хотите использовать.

### <span id="page-15-1"></span>ЗАКРЫТИЕ ПОДКЛЮЧЕНИЯ ДЛЯ ПЕРЕДАЧИ ДАННЫХ ПО МОБИЛЬНОЙ СЕТИ

- 1. Проведите по экрану сверху вниз, нажмите network\_cell и переведите переключатель
- 2. Передача данных в положение Отключить

Чтобы отслеживать использование данных, нажмите Настройки > Передача данных .

### <span id="page-15-2"></span>ОТКЛЮЧЕНИЕ ИНТЕРНЕТ-РОУМИНГА

Коснитесь пунктов Настройки > Еще > Мобильные сети и отключите параметр Интернетроуминг .

## <span id="page-15-3"></span>Ввод текста

Узнайте, как быстро и удобно вводить текст с помощью клавиатуры телефона.

### <span id="page-15-4"></span>ИСПОЛЬЗОВАНИЕ ЭКРАННОЙ КЛАВИАТУРЫ

Вводить текст с помощью экранной клавиатуры очень просто. Клавиатуру можно использовать как в вертикальной, так и в горизонтальной ориентации.

Раскладка клавиатуры может различаться для разных приложений и языков.

Чтобы отобразить экранную клавиатуру, коснитесь текстового поля.

### <span id="page-15-5"></span>ПЕРЕКЛЮЧЕНИЕ МЕЖДУ СИМВОЛАМИ ВЕРХНЕГО И НИЖНЕГО РЕГИСТРОВ

Нажмите клавишу SHIFT. Чтобы включить режим CAPS LOCK, нажмите клавишу SHIFT дважды. Чтобы вернуться в обычный режим, нажмите клавишу SHIFT еще раз.

### <span id="page-15-6"></span>ВВОД ЧИСЕЛ ИЛИ СПЕЦИАЛЬНЫХ ЗНАКОВ

Нажимайте клавиши с цифрами и специальными знаками. С помощью некоторых клавиш со специальными знаками можно вводить дополнительные знаки. Чтобы отобразить дополнительные знаки, нажмите и удерживайте символ или специальный знак.

### <span id="page-15-7"></span>ВСТАВКА ЭМОДЗИ

Нажмите кнопку эмодзи и выберите необходимый эмодзи.

### <span id="page-15-8"></span>КОПИРОВАНИЕ ИЛИ ВСТАВКА ТЕКСТА

Коснитесь слова и удерживайте его. Выделите фрагмент, который необходимо скопировать, перетащив маркеры, отобразившиеся перед словом и после него, а затем нажмите кнопку КОПИРОВАТЬ . Чтобы вставить текст, коснитесь необходимого места и нажмите ВСТАВИТЬ .

### <span id="page-16-0"></span>ДОБАВЛЕНИЕ НАДСТРОЧНОГО ЗНАКА К СИМВОЛУ

Коснитесь символа и удерживайте его, затем коснитесь надстрочного знака или символа с надстрочным знаком, если он поддерживается клавиатурой.

### <span id="page-16-1"></span>УДАЛЕНИЕ СИМВОЛА

Нажмите клавишу BACKSPACE.

### <span id="page-16-2"></span>ПЕРЕМЕЩЕНИЕ КУРСОРА

Чтобы изменить только что написанное слово, коснитесь его и перетащите курсор на нужное место.

### <span id="page-16-3"></span>ИСПОЛЬЗОВАНИЕ ВАРИАНТОВ СЛОВ ПРИ ВВОДЕ С КЛАВИАТУРЫ

По мере ввода текста телефон предлагает варианты слов, чтобы ускорить процесс ввода и повысить его точность. Функция вариантов слов доступна не для всех языков.

Когда вы начинаете вводить слово, телефон предлагает возможные слова. Выберите необходимое слово, когда оно появится на панели замен. Чтобы отобразить дополнительные варианты, коснитесь предлагаемого варианта и удерживайте его.

Если предлагаемое слово выделено полужирным шрифтом, телефон автоматически использует его для замены введенного слова. Если слово не подходит, коснитесь и удерживайте его, чтобы отобразить несколько других вариантов.

Если вы не хотите, чтобы во время ввода с клавиатуры предлагались слова, отключите функцию исправления текста. Коснитесь Настройки > Языки и ввод > Виртуальная клавиатура . Выберите обычно используемую вами клавиатуру. Коснитесь элемента Исправление текста и отключите ненужные вам методы исправления текста.

### <span id="page-16-4"></span>ИСПРАВЛЕНИЕ СЛОВА

Если вы заметили, что слово введено с ошибкой, коснитесь его, чтобы отобразить варианты исправления слова.

### <span id="page-16-5"></span>ОТКЛЮЧЕНИЕ СРЕДСТВА ПРОВЕРКИ ПРАВОПИСАНИЯ

Коснитесь пунктов Настройки > Языки и ввод > Проверка правописания и переведите переключатель Проверка правописания в положение Отключить

### <span id="page-16-6"></span>Время и дата

Узнайте, как использовать телефон в качестве часов и будильника, а также о том, как поддерживать сведения о встречах, задачах и расписаниях в актуальном состоянии.

### <span id="page-17-0"></span>НАСТРОЙКА ДАТЫ И ВРЕМЕНИ

Коснитесь пунктов Настройки > Дата и время .

### <span id="page-17-1"></span>АВТОМАТИЧЕСКОЕ ОБНОВЛЕНИЕ ВРЕМЕНИ И ДАТЫ

Телефон можно настроить так, чтобы он автоматически обновлял время, дату и часовой пояс. Услуга автоматического обновления предоставляется сетью и может быть недоступна в зависимости от региона и поставщика услуг мобильной связи.

- 1. Коснитесь пунктов Настройки > Дата и время .
- 2. Коснитесь пунктов Дата и время сети > Использовать время сети .
- 3. Включите переключатель Часовой пояс авто .

### <span id="page-17-2"></span>ПЕРЕКЛЮЧЕНИЕ ЧАСОВ НА 24-ЧАСОВЫЙ ФОРМАТ

Коснитесь пунктов Настройки > Дата и время и включите параметр 24часовой формат .

### <span id="page-17-3"></span>Часы и будильник

Часы можно использовать не только в качестве будильника. Узнайте, как еще можно использовать часы.

### <span id="page-17-4"></span>ИСПОЛЬЗОВАНИЕ ТАЙМЕРА ОБРАТНОГО ОТСЧЕТА

Еда больше не пригорит: используйте таймер обратного отсчета, чтобы засечь время приготовления.

- 1. Коснитесь пунктов Часы > ТАЙМЕР .
- 2. Задайте значение таймера.

### <span id="page-17-5"></span>ИСПОЛЬЗОВАНИЕ СЕКУНДОМЕРА

Используйте секундомер, чтобы отслеживать свой прогресс на беговой дорожке.

Коснитесь пунктов Часы > *timer* СЕКУНДОМЕР .

### <span id="page-17-6"></span>НАСТРОЙКА БУДИЛЬНИКА

Телефон можно использовать в качестве будильника.

- 1. Коснитесь пунктов Часы > *access\_alarm* Будильник .
- 2. Чтобы добавить будильник, коснитесь значка *add\_circle*.
- 3. Чтобы изменить будильник, коснитесь его. Чтобы сигнал будильника звучал по определенным дням, установите флажок Повторить и выделите необходимые дни недели.

### <span id="page-17-7"></span>ОТКЛАДЫВАНИЕ СИГНАЛА БУДИЛЬНИКА

Если вы не готовы встать, когда звонит будильник, проведите пальцем по будильнику влево. Чтобы настроить время, на которое необходимо отложить сигнал будильника, коснитесь

элементов Часы > *more\_vert* > Настройки > Продолжительность откладывания и выберите необходимое значение.

### <span id="page-18-0"></span>ВЫКЛЮЧЕНИЕ БУДИЛЬНИКА

Когда будильник подает сигнал, проведите пальцем по будильнику вправо.

### <span id="page-18-1"></span>УДАЛЕНИЕ БУДИЛЬНИКА

Коснитесь пунктов Часы > *access\_alarm* Будильник . Выберите будильник и коснитесь значка *delete* Клавиша удаления .

### <span id="page-18-2"></span>Калькулятор

Вам больше не понадобится отдельный калькулятор: он имеется в вашем телефоне.

### <span id="page-18-3"></span>ИСПОЛЬЗОВАНИЕ КАЛЬКУЛЯТОРА

Коснитесь пункта Калькулятор .

Чтобы использовать расширенный калькулятор, проведите пальцем по строке от правого края экрана влево.

### <span id="page-18-4"></span>Специальные возможности

Настраивая различные параметры, вы можете упростить использование телефона.

### <span id="page-18-5"></span>УВЕЛИЧЕНИЕ ИЛИ УМЕНЬШЕНИЕ РАЗМЕРА ШРИФТА

Вы хотите увеличить шрифт на телефоне?

- 1. Коснитесь пунктов Настройки > Спец. возможности .
- 2. Коснитесь пункта Размер шрифта . Чтобы увеличить или уменьшить размер шрифта, перетащите ползунок размера шрифта.

### <span id="page-18-6"></span>УВЕЛИЧЕНИЕ ИЛИ УМЕНЬШЕНИЕ МАСШТАБА ИЗОБРАЖЕНИЯ НА ЭКРАНЕ

Вы хотите увеличить или уменьшить размер элементов на экране?

- 1. Коснитесь пунктов Настройки > Спец. Возможности.
- <span id="page-18-7"></span>2. Коснитесь пункта Масштаб изображения на экране и отрегулируйте масштаб изображения, перетащив соответствующий ползунок.

## Общение с друзьями и членами семьи

### <span id="page-19-0"></span>Вызовы

### <span id="page-19-1"></span>СОВЕРШЕНИЕ ВЫЗОВА

- 1. Коснитесь элемента *phone*.
- 2. Введите номер или коснитесь *group* и выберите контакт, которому вы хотите позвонить.
- 3. Коснитесь элемента *phone*. Если в телефоне есть вторая SIM-карта, коснитесь соответствующего значка, чтобы совершить вызов с необходимой SIM-карты.

### <span id="page-19-2"></span>ОТВЕТ НА ВЫЗОВ

Если звонит телефон, чтобы ответить на вызов, проведите пальцем по экрану вверх.

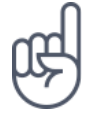

Совет. *Не хотите переключать телефон в режим без звука, но не можете ответить на вызов прямо сейчас? Чтобы отключить звук входящего вызова, нажмите клавишу уменьшения громкости . Кроме того, эту функцию можно настроить так, чтобы мелодия звонка отключалась, когда вы берете телефон в руку: коснитесь элементов Настройки > Движение > Возьмите для снижения громкости .*

*Если необходимо быстро отклонять вызовы, включите функцию движения: коснитесь пунктов Настройки > Движение > Переверните для отклонения вызова . Если поступает входящий вызов, переверните телефон для его отклонения.*

### <span id="page-19-3"></span>ОТКЛОНЕНИЕ ВЫЗОВА

Чтобы отклонить вызов, проведите пальцем по экрану вниз.

### <span id="page-19-4"></span>Контакты

Вы можете сохранять номера телефонов друзей и членов семьи, а также упорядочивать их.

### <span id="page-19-5"></span>СОХРАНЕНИЕ КОНТАКТА ИЗ ЖУРНАЛА ЗВОНКОВ

- 1. Чтобы отобразить журнал звонков, в приложении Телефон коснитесь пункта *schedule*.
- 2. Коснитесь номера, который вы хотите сохранить.
- 3. Выберите вариант сохранения: Создать контакт или Добавить к контакту .
- 4. Введите контактные данные и коснитесь элемента Сохранить .

### <span id="page-19-6"></span>ДОБАВЛЕНИЕ КОНТАКТА

1. Коснитесь элементов Контакты > *add\_circle*.

 $\alpha$ 

- 2. Введите необходимые сведения.
- 3. Коснитесь пункта Сохранить .

### <span id="page-20-0"></span>ИЗМЕНЕНИЕ КОНТАКТА

- 1. Коснитесь пункта Контакты и контакта, который необходимо изменить.
- 2. Коснитесь пункта *edit*.
- 3. Измените сведения.
- 4. Коснитесь пункта Сохранить .

#### <span id="page-20-1"></span>ПОИСК КОНТАКТА

- 1. Коснитесь пункта Контакты .
- 2. Коснитесь пункта *search*.

### <span id="page-20-2"></span>ФИЛЬТРАЦИЯ СПИСКА КОНТАКТОВ

- 1. Коснитесь пункта Контакты .
- 2. Коснитесь пункта *menu*.
- 3. Коснитесь пунктов Настройки > Фильтр контактов .

### <span id="page-20-3"></span>ИМПОРТ И ЭКСПОРТ КОНТАКТОВ

- 1. Коснитесь пункта Контакты .
- 2. Коснитесь пункта *menu*.
- 3. Коснитесь пунктов Настройки > Импорт/экспорт .

### <span id="page-20-4"></span>Отправка и прием сообщений

Оставайтесь на связи с друзьями и родными, обмениваясь текстовыми сообщениями.

### <span id="page-20-5"></span>ОТПРАВКА СООБЩЕНИЯ

- 1. Коснитесь пункта Сообщения .
- 2. Коснитесь значка *add\_circle*.
- 3. Чтобы добавить получателя, введите его номер в поле получателей. Чтобы добавить контакт, начните вводить его имя и, когда отобразится необходимый контакт, коснитесь его.
- 4. Выбрав всех получателей, коснитесь пункта *done*.
- 5. Напишите сообщение в текстовом поле.
- 6. Коснитесь пункта *send*.

Совет. *Если вы хотите отправить фотографию в сообщении, коснитесь пункта Фото , выберите необходимую фотографию и коснитесь значка share. Выберите Сообщения .*

### <span id="page-20-6"></span>ЧТЕНИЕ СООБЩЕНИЯ

1. Коснитесь пункта Сообщения .

2. Коснитесь сообщения, которое вы хотите прочесть. Кроме того, можно прочесть сообщение на панели уведомлений. Проведите пальцем вниз от верхнего края экрана и коснитесь сообщения.

### <span id="page-21-0"></span>ОТВЕТ НА СООБЩЕНИЕ

- 1. Коснитесь пункта Сообщения .
- 2. Коснитесь сообщения, на которое вы хотите ответить.
- 3. Напишите ответ в текстовом поле под сообщением и коснитесь пункта *send*.

### <span id="page-21-1"></span>Почта

С помощью телефона вы можете читать электронные письма и отвечать на них, когда вы находитесь в пути.

### <span id="page-21-2"></span>ДОБАВЛЕНИЕ УЧЕТНОЙ ЗАПИСИ ПОЧТЫ

При первом использовании приложения Gmail отображается запрос на создание учетной записи электронной почты.

- 1. Коснитесь пункта Gmail .
- 2. Вы можете выбрать электронный адрес, связанный с учетной записью Google, или коснуться пункта Добавить адрес электронной почты .
- 3. После добавления всех учетных записей коснитесь пункта Перейти в Gmail .

### <span id="page-21-3"></span>УДАЛЕНИЕ УЧЕТНОЙ ЗАПИСИ ПОЧТЫ

- 1. Коснитесь пункта Настройки .
- 2. Коснитесь пункта Учетные записи .
- 3. Коснитесь учетной записи, которую вы хотите удалить, и нажмите *more\_vert* > Удалить учетную запись .

### <span id="page-21-4"></span>ОТПРАВКА ПОЧТЫ

- 1. Коснитесь пункта Gmail .
- 2. Коснитесь элемента *create*.
- 3. В поле Кому введите электронный адрес либо коснитесь элементов *more\_vert* > Добавить из контактов .
- 4. Введите тему сообщения.
- 5. Коснитесь пункта *send*.

### <span id="page-21-5"></span>ЧТЕНИЕ ЭЛЕКТРОННЫХ ПИСЕМ И СОЗДАНИЕ ОТВЕТОВ НА НИХ

- 1. Коснитесь пункта Gmail .
- 2. Коснитесь сообщения, которое вы хотите прочесть.
- 3. Чтобы ответить на сообщение, коснитесь пункта *reply* либо пунктов *more\_vert* > Ответить всем .

### <span id="page-21-6"></span>УДАЛЕНИЕ ПОЧТЫ

1. Коснитесь пункта Gmail .

Š

- 2. Коснитесь сообщения, которое вы хотите удалить, а затем коснитесь пункта *delete*.
- 3. Чтобы удалить несколько сообщений, коснитесь круга с инициалами получателя для выбора сообщений и коснитесь элемента *delete*.

### <span id="page-22-0"></span>Социальная жизнь

Хотите общаться со знакомыми и делиться с ними различным содержимым? С помощью приложений социальных сетей вы будете в курсе событий, происходящих с вашими друзьями.

### <span id="page-22-1"></span>ПРИЛОЖЕНИЯ ДЛЯ СОЦИАЛЬНЫХ СЕТЕЙ

Чтобы общаться с друзьями и членами семьи, выполните вход в систему обмена мгновенными сообщениями и содержимым или в системы социальных сетей. На главном экране выберите службу, которую вы хотите использовать. Приложения для работы с социальными сетями доступны в магазине Google Play . Перечень доступных служб может различаться.

## <span id="page-22-2"></span>Камера

### <span id="page-22-3"></span>Основы работы с камерой

Зачем носить отдельную камеру, если в телефоне есть все необходимое, чтобы запечатлеть важные моменты? С помощью камеры в телефоне можно легко снимать фотографии и записывать видео.

### <span id="page-22-4"></span>ФОТОСЪЕМКА

Делайте четкие и яркие фотографии — сохраняйте лучшие моменты жизни в своем фотоальбоме.

- 1. Коснитесь пункта Камера .
- 2. Наведите камеру на нужный объект и сфокусируйте ее.
- 3. Нажмите кнопку спуска затвора *photo\_camera*.

### <span id="page-22-5"></span>СОЗДАНИЕ СЕЛФИ

Хотите сделать идеальное селфи? Используйте для этого переднюю камеру телефона.

- 1. Коснитесь пункта Камера .
- 2. Переключитесь на переднюю камеру.
- 3. Наведите камеру на нужный объект и сфокусируйте ее. 4. Нажмите кнопку спуска затвора *photo\_camera*.

### <span id="page-22-6"></span>Использование камеры в профессиональном режиме

Чтобы контролировать все аспекты фотосъемки, переведите камеру в ручной режим.

### <span id="page-23-0"></span>ПЕРЕВОД КАМЕРЫ В РУЧНОЙ РЕЖИМ

- 1. Коснитесь пункта Камера .
- 2. Коснитесь пунктов *photo\_camera* > Вручную .

### <span id="page-23-1"></span>ФОТОСЪЕМКА С ПОМОЩЬЮ ТАЙМЕРА

Хотите и сами попасть в кадр? Используйте таймер.

- 1. Коснитесь пункта Камера .
- 2. Коснитесь элемента *alarm\_off*. На кнопке отображается настройка таймера. Чтобы изменить настройку, коснитесь ее еще раз.

### <span id="page-23-2"></span>ВЫБОР НАИЛУЧШЕЙ ЭКСПОЗИЦИИ

Для изменения настроек экспозиции в ручном режиме коснитесь пункта *iso* и выберите необходимый параметр.

### <span id="page-23-3"></span>ПОЛУЧЕНИЕ ВЫСОКОКАЧЕСТВЕННЫХ ФОТОГРАФИЙ

В приложении "Камера" коснитесь пунктов *menu* > Разрешение и выберите необходимое разрешение.

## <span id="page-23-4"></span>Сохранение фотографий и видео на карту

### памяти

Если в телефоне есть карта памяти, а память телефона заканчивается, вы можете сохранять фотографии и видео на карту памяти.

Совет. *Для достижения наилучшего качества видео записывайте его в память телефона. При записи видео на карту памяти рекомендуется использовать высокоскоростную карту microSD от известного производителя.*

### <span id="page-23-5"></span>ИЗМЕНЕНИЕ РАСПОЛОЖЕНИЯ СОХРАНЕННЫХ ФОТОГРАФИЙ И ВИДЕО

- 1. Коснитесь пункта Камера .
- 2. Коснитесь пунктов Настройки > Хранилище данных .

### <span id="page-23-6"></span>Фотографии и видео

### <span id="page-23-7"></span>ПРОСМОТР ФОТОГРАФИЙ И ВИДЕО НА ТЕЛЕФОНЕ

Хотите снова пережить важные моменты своей жизни? Просматривайте фотографии и видео на телефоне.

Коснитесь элемента Фото .

### <span id="page-24-0"></span>КОПИРОВАНИЕ ФОТОГРАФИЙ И ВИДЕО НА КОМПЬЮТЕР

Хотите просматривать фотографии и видео на большом экране? Переместите их на компьютер.

С помощью диспетчера файлов на компьютере скопируйте или переместите фотографии и видео на компьютер.

Подключите телефон к компьютеру с помощью совместимого кабеля USB. Чтобы настроить тип подключения USB, откройте панель уведомлений и коснитесь уведомления о USB.

### <span id="page-24-1"></span>ОТПРАВКА ФОТОГРАФИЙ И ВИДЕО

Вы можете быстро и просто показать фотографии и видео друзьям или членам семьи.

- 1. В разделе Фото выберите фотографию, которой хотите поделиться, и коснитесь пункта *share*.
- 2. Выберите способ отправки фотографий или видео.

# <span id="page-24-2"></span>Интернет и подключения

### <span id="page-24-3"></span>Активация Wi-Fi

Обычно подключение Wi-Fi обеспечивает более высокую скорость, и его использование обходится дешевле по сравнению с передачей данных по мобильной сети. Если одновременно доступны подключение Wi-Fi и передача данных по мобильной сети, телефон использует подключение Wi-Fi.

### <span id="page-24-4"></span>ВКЛЮЧЕНИЕ WI-FI

- 1. Коснитесь пунктов Настройки > Wi-Fi .
- 2. Переведите переключатель Wi-Fi в положение Вкл.
- 3. Выберите подключение, которое вы хотите использовать.

#### Подключение Wi-Fi активно, если в строке состояния в верхней части экрана

#### отображается значок *network wifi*.<sup>1</sup>

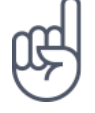

Совет. *Если вы хотите отслеживать местоположение при отсутствии сигналов со спутников, например внутри зданий или между высокими зданиями, включите Wi-Fi. Это повысит точность определения местоположения.*

¹Примечание. Использование сети Wi-Fi может быть ограничено в некоторых странах. Например, сеть Wi-Fi определенных диапазонов можно использовать только в помещениях (в США и Канаде этот диапазон составляет 5,15–5,25 ГГц, в ЕС — 5150–5350 МГц). Чтобы получить дополнительные сведения, обратитесь в местные органы власти.Важно! Для повышения уровня безопасности подключения к сети Wi-Fi используйте шифрованное соединение. Шифрование снижает риск несанкционированного доступа к вашим данным.

### <span id="page-25-0"></span>Использование подключения для передачи данных по мобильной сети

### <span id="page-25-1"></span>ВКЛЮЧЕНИЕ ПОДКЛЮЧЕНИЯ ДЛЯ ПЕРЕДАЧИ ДАННЫХ ПО МОБИЛЬНОЙ СЕТИ

Проведите по экрану сверху вниз, коснитесь пункта *network\_cell* и переведите переключатель Передача данных в положение Вкл.

### <span id="page-25-2"></span>ИСПОЛЬЗОВАНИЕ ПОДКЛЮЧЕНИЯ ДЛЯ ПЕРЕДАЧИ ДАННЫХ В МОБИЛЬНОЙ СЕТИ В ЗОНЕ РОУМИНГА

Коснитесь пунктов Настройки > Еще > Мобильные сети и установите для параметра Интернетроуминг значение Вкл. 1

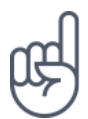

Совет. *Чтобы отслеживать передачу данных, коснитесь пунктов Настройки > Передача данных .*

1Подключение к Интернету в роуминге (особенно за границей) может привести к значительному увеличению расходов на передачу данных.

## <span id="page-25-3"></span>Доступ к Интернету

### <span id="page-25-4"></span>ПОДКЛЮЧЕНИЕ КОМПЬЮТЕРА К ИНТЕРНЕТУ С ПОМОЩЬЮ ТЕЛЕФОНА

Вы можете без труда использовать Интернет на своем ноутбуке в пути. Превратите свой телефон в точку доступа Wi-Fi и используйте подключение для передачи данных по мобильной сети для доступа в Интернет с ноутбука или другого устройства.

- 1. Коснитесь пунктов Настройки > Еще > Режим модема и портативной точки доступа .
- 2. Включите параметр Точка доступа Wi-Fi , чтобы использовать подключение для передачи данных по мобильной сети через Wi-Fi, или "Bluetooth-модем", чтобы использовать Bluetooth.

Другие устройства передают и получают данные в соответствии с используемым вами тарифным планом, и это может привести к дополнительным расходам на передачу данных. Чтобы получить сведения о доступности услуги передачи данных и ее стоимости, обратитесь к поставщику услуг мобильной связи.

### <span id="page-25-5"></span>ЗАПУСК БРАУЗЕРА

Следите за новостями и посещайте любимые веб-сайты. Используйте приложение Google Chrome на телефоне для просмотра страниц в Интернете. Браузер Chrome также предупреждает об угрозах безопасности.

Для просмотра веб-страниц необходимо подключение к Интернету.

Коснитесь пункта Chrome .

### <span id="page-26-0"></span>ПРОСМОТР ВЕБ-СТРАНИЦ

Вам не нужен компьютер, ведь веб-страницы можно просматривать на телефоне.

- 1. Коснитесь пункта Chrome .
- 2. Введите веб-адрес и коснитесь *arrow\_forward*.

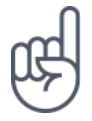

Совет. *Если ваш поставщик услуг сотовой связи взимает плату в зависимости от объема передаваемых данных, используйте сети Wi-Fi для подключения к Интернету, чтобы сократить расходы на передачу данных.*

### <span id="page-26-1"></span>ОТКРЫТИЕ НОВОЙ ВКЛАДКИ

Чтобы просматривать одновременно несколько веб-сайтов, можно открыть их в новых вкладках браузера и переключаться между ними.

#### В Chrome

- 1. Коснитесь поля рядом с адресной строкой.
- 2. Коснитесь значка *add\_box*.

### <span id="page-26-2"></span>ПЕРЕКЛЮЧЕНИЕ МЕЖДУ ВКЛАДКАМИ

#### В Chrome

- 1. Коснитесь поля рядом с адресной строкой.
- 2. Коснитесь необходимой вкладки.

### <span id="page-26-3"></span>ЗАКРЫТИЕ ВКЛАДКИ

#### В Chrome

- 1. Коснитесь поля рядом с адресной строкой.
- 2. Коснитесь значка X на вкладке, которую вы хотите закрыть.

### <span id="page-26-4"></span>ПОИСК В ИНТЕРНЕТЕ

Изучайте Интернет и окружающий мир с помощью функции поиска Google. Вы можете вводить искомые слова с помощью клавиатуры.

#### В Chrome

- 1. Коснитесь строки поиска.
- 2. Введите искомое слово в поле поиска.
- 3. Коснитесь пункта *arrow\_forward*.

Кроме того, можно выбрать искомое слово из предлагаемой подборки.

### <span id="page-27-0"></span>ЭФФЕКТИВНОЕ ИСПОЛЬЗОВАНИЕ ТАРИФНОГО ПЛАНА

Если необходимо сократить расходы на передачу данных, телефон может запретить некоторым приложениям, работающим в фоновом режиме, отправлять и получать данные.

- 1. Коснитесь пунктов Настройки > Передача данных > Экономия трафика .
- <span id="page-27-1"></span>2. Переведите переключатель Экономия трафика в положение Вкл.

### Закрытие подключения

### <span id="page-27-2"></span>ЗАКРЫТИЕ ПОДКЛЮЧЕНИЙ К ИНТЕРНЕТУ

Чтобы сэкономить заряд аккумулятора, можно закрыть подключения к Интернету, открытые в фоновом режиме. Это можно сделать, не закрывая приложения.

- 1. Коснитесь пунктов Настройки > Wi-Fi .
- 2. Переведите переключатель Wi-Fi в положение Отключить

### <span id="page-27-3"></span>ЗАКРЫТИЕ ПОДКЛЮЧЕНИЯ ДЛЯ ПЕРЕДАЧИ ДАННЫХ ПО МОБИЛЬНОЙ СЕТИ

- 1. Проведите пальцем вниз от верхнего края экрана.
- 2. Коснитесь пункта *network\_cell*.
- 3. Переведите переключатель Передача данных в положение Отключить .

### <span id="page-27-4"></span>ВКЛЮЧЕНИЕ РЕЖИМА ПОЛЕТА

- 1. Коснитесь элементов Настройки > Еще .
- 2. Включите Режим полета .

В режиме полета закрываются подключения к мобильной сети и отключаются функции беспроводной связи телефона. Следуйте указаниям и требованиям по безопасности, например, озвученным членами экипажа либо описанным в соответствующих законах и нормативных актах. Когда это разрешено, в режиме полета вы можете подключиться к сети Wi-Fi, например, для просмотра вебстраниц, либо включить общий доступ через Bluetooth.

### <span id="page-27-5"></span>Bluetooth

Вы можете установить беспроводное соединение с другими совместимыми устройствами, например с телефонами, компьютерами, гарнитурами и автомобильными комплектами. Вы также можете отправлять фотографии на совместимые телефоны или компьютер.

### <span id="page-28-0"></span>ПОДКЛЮЧЕНИЕ К BLUETOOTH-АКСЕССУАРУ

Вы можете подключить телефон к большому количеству полезных устройств Bluetooth. Например, с помощью беспроводной гарнитуры (продается отдельно) вы можете говорить по телефону без использования рук и заниматься при этом другими делами, например работать на компьютере. Подключение телефона к устройству Bluetooth называется сопряжением.

- 1. Коснитесь пунктов Настройки > Bluetooth .
- 2. Установите для параметра Bluetooth значение Вкл. .
- 3. Убедитесь, что другое устройство включено. Вам может потребоваться запустить процесс сопряжения на другом устройстве. Подробные сведения см. в руководстве по эксплуатации другого устройства.
- 4. Чтобы выполнить сопряжение телефона и устройства, выберите это устройство в списке обнаруженных устройств Bluetooth.
- 5. Вам может потребоваться ввести код доступа. Подробные сведения см. в руководстве по эксплуатации другого устройства.

Так как устройства с технологией беспроводной связи Bluetooth взаимодействуют друг с другом с помощью радиоволн, им необязательно находиться в зоне прямой видимости. Устройства Bluetooth должны находиться на расстоянии не более 10 метров (33 футов) друг от друга, хотя на качество связи может повлиять наличие препятствий, например стен, или других электронных устройств.

При включенной функции Bluetooth к телефону могут подключаться сопряженные устройства. Другие устройства могут обнаруживать ваш телефон, только если в настройках Bluetooth телефона включен режим видимости.

Не выполняйте сопряжение и не принимайте запросы на подключение от неизвестных устройств. Это защитит телефон от вредоносного содержимого.

### <span id="page-28-1"></span>ОТКЛЮЧЕНИЕ СОПРЯЖЕННОГО УСТРОЙСТВА BLUETOOTH

Если аксессуар больше не нужен, вы можете отключить его от телефона.

- 1. Коснитесь пунктов Настройки > Bluetooth .
- 2. Коснитесь имени сопряженного устройства.
- 3. Нажмите ОК для подтверждения.

При повторном включении другого устройства подключение будет создано автоматически.

### <span id="page-28-2"></span>УДАЛЕНИЕ СОПРЯЖЕНИЯ

Если у вас больше нет устройства, сопряженного с телефоном, вы можете удалить сопряжение.

- 1. Коснитесь пунктов Настройки > Bluetooth .
- 2. Коснитесь пункта *settings* рядом с именем устройства.
- 3. Нажмите УДАЛИТЬ .

### <span id="page-29-0"></span>ПОДКЛЮЧЕНИЕ К ДРУГОМУ ТЕЛЕФОНУ ЧЕРЕЗ **BLUETOOTH**

Вы можете использовать Bluetooth для беспроводного подключения к другому телефону, отправки фотографий и многого другого.

- 1. Коснитесь пунктов Настройки > Bluetooth.
- 2. Убедитесь, что функция Bluetooth включена на обоих телефонах.
- 3. Убедитесь, что оба телефона обнаруживают друг друга. Чтобы телефон обнаруживался другими телефонами, необходимо включить параметр видимости телефона в настройках Bluetooth.
- 4. На экране телефона отображаются телефоны с Bluetooth, находящиеся в пределах досягаемости. Коснитесь символа телефона, к которому вы хотите подключиться.
- 5. Если другой телефон требует код доступа, введите или подтвердите код и нажмите Выполнить сопряжение.

Код доступа используется только при первом подключении к устройству.

### <span id="page-29-1"></span>ОТПРАВКА СОДЕРЖИМОГО ЧЕРЕЗ ВLUETOOTH

Если вы хотите обменяться содержимым или передать фотографии, используйте Bluetooth для отправки содержимого на совместимые устройства.

Можно установить сразу несколько Bluetooth-соединений одновременно. Например, во время использования Bluetooth-гарнитуры можно продолжать отправлять данные на другое устройство.

- 1. Коснитесь пунктов Настройки > Bluetooth.
- 2. Установите для параметра Bluetooth значение Вкл..
- 3. Выберите содержимое, которое необходимо передать, и коснитесь элементов share > Bluetooth
- 4. Коснитесь строки с именем устройства, к которому следует подключиться. Отображаются устройства Bluetooth, находящиеся в радиусе действия функции.
- 5. Если другое устройство требует ввода пароля, введите его. Пароль, который вы можете создать сами, необходимо ввести для обоих устройств. На некоторых устройствах используется фиксированный пароль. Подробные сведения см. в руководстве по эксплуатации другого устройства.

Местоположение полученных файлов зависит от другого устройства.

Подробные сведения см. в руководстве по эксплуатации другого устройства.

## <span id="page-29-2"></span>N<sub>FC</sub>

Откройте мир вокруг себя. Коснитесь аксессуара, чтобы подключиться к нему, коснитесь метки, чтобы позвонить контакту или открыть веб-сайт. NFC (связь малого радиуса действия) упрощает подключение.

### <span id="page-30-0"></span>HAYAAO PA5OTH C NFC

Включите функции NFC на своем телефоне и начинайте обмениваться данными и подключаться к устройствам.

С помошью NFC можно:

- подключаться к совместимым Bluetooth-аксессуарам, которые поддерживают NFC, таким как гарнитура или беспроводной динамик;

- касаться меток для получения дополнительного содержимого для телефона или доступа к вебслужбам;
- оплачивать покупки с помощью телефона, если эта возможность поддерживается поставщиком услуг сотовой связи.

Область NFC располагается на задней стороне телефона. Касайтесь других телефонов, аксессуаров, меток и устройств считывания этой областью.

- 1. Коснитесь элементов Настройки > Еще > NFC
- 2. Установите для параметра NFC значение Вкл..

Прежде чем использовать NFC, убедитесь, что экран и клавиши разблокированы.

### <span id="page-30-1"></span>**CUNTHIBAHUE NFC-METOK**

NFC-метки могут содержать информацию, например веб-адрес, номер телефона или визитную карточку. Получить необходимую информацию можно, всего лишь прикоснувшись.

Чтобы считать метку, коснитесь ее областью NFC телефона.

### <span id="page-30-2"></span>ВЫПОЛНЕНИЕ ПЛАТЕЖЕЙ С ПОМОШЬЮ NFC

Вы можете использовать функцию NFC телефона для оплаты покупок.

Чтобы разрешить платежи, коснитесь пунктов Настройки > Бесконтактная оплата.

<span id="page-30-3"></span>

Примечание. Приложения и службы для оплаты и покупки билетов предоставляются сторонними организациями.

### ПОДКЛЮЧЕНИЕ BLUETOOTH-АКСЕССУАРА С ФУНКЦИЕЙ **NFC**

Заняты руки? Воспользуйтесь гарнитурой. Или почему бы не послушать музыку с помощью беспроводных динамиков? Необходимо только коснуться совместимого аксессуара телефоном.

- 1. Областью NFC телефона коснитесь области NFC аксессуара.<sup>1</sup>
- 2. Следуйте инструкциям на экране.

### <span id="page-31-0"></span>ОТКЛЮЧЕНИЕ АКСЕССУАРА

Если аксессуар больше не нужен, вы можете его отключить.

Коснитесь области NFC аксессуара еще раз.

Дополнительные сведения см. в руководстве по эксплуатации аксессуара.

\* Аксессуары продаются отдельно. Наличие аксессуаров зависит от региона.

### <span id="page-31-1"></span>VPN

Подключение к VPN (виртуальной частной сети) может потребоваться для доступа к ресурсам организации, таким как интрасеть и корпоративная почта, но вы можете использовать VPN также и в личных целях.

Чтобы получить инструкции по настройке VPN, обратитесь к ИТ-администратору компании или посетите веб-сайт службы VPN.

### <span id="page-31-2"></span>ИСПОЛЬЗОВАНИЕ ЗАЩИЩЕННОГО VPN-ПОДКЛЮЧЕНИЯ

- 1. Коснитесь элементов Настройки > Еще > VPN .
- 2. Чтобы добавить профиль VPN, коснитесь *add*.
- 3. Введите данные профиля в соответствии с указаниями ИТ-администратора компании или инструкциями на сайте службы VPN.

### <span id="page-31-3"></span>ИЗМЕНЕНИЕ ПРОФИЛЯ VPN

- 1. Коснитесь *settings* рядом с именем профиля.
- 2. Измените информацию.

### <span id="page-31-4"></span>УДАЛЕНИЕ ПРОФИЛЯ VPN

- 1. Коснитесь *settings* рядом с именем профиля.
- 2. Коснитесь элемента Удалить VPN .

## <span id="page-32-0"></span>Музыка и видео

<span id="page-32-1"></span>Музыка

Слушайте свою любимую музыку в любом месте.

### <span id="page-32-2"></span>ВОСПРОИЗВЕДЕНИЕ МУЗЫКИ

- 1. Коснитесь элементов Play Музыка > *menu* > Фонотека .
- 2. Выберите исполнителя, альбом, композицию, жанр или плейлист.

### <span id="page-32-3"></span>ПРИОСТАНОВКА ИЛИ ВОЗОБНОВЛЕНИЕ ВОСПРОИЗВЕДЕНИЯ

- 1. Коснитесь панели воспроизведения в нижней части экрана, чтобы открыть экран воспроизведения .
- 2. Коснитесь *play\_arrow* или *pause*.

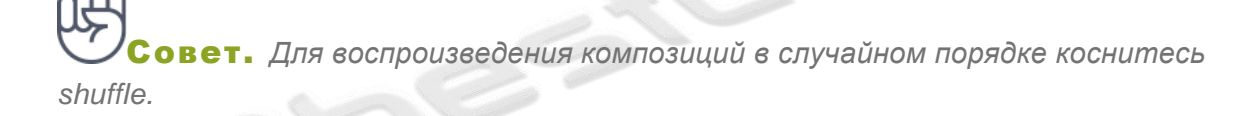

### <span id="page-32-4"></span>СОЗДАНИЕ ПЛЕЙЛИСТА

Организуйте песни по плейлистам, чтобы слушать музыку по настроению.

- 1. Во время прослушивания композиции коснитесь элементов *more\_vert* > Добавить в плейлист .
- 2. Чтобы добавить композицию в новый плейлист, коснитесь элемента Новый плейлист . Чтобы добавить композицию в существующий плейлист, выберите плейлист из списка.

### <span id="page-32-5"></span>ДОБАВЛЕНИЕ КОМПОЗИЦИЙ НА ТЕЛЕФОН

Если на вашем компьютере есть музыка или видео, которые вы хотите воспроизводить на телефоне, синхронизируйте мультимедиа между телефоном и компьютером с помощью кабеля USB.

- 1. Подключите телефон к совместимому компьютеру с помощью кабеля USB.
- 2. В диспетчере файлов компьютера, например в Проводнике Windows или Finder macOS, перетащите композиции и видео на телефон.

### <span id="page-33-0"></span>Видео

Просматривайте видео, где бы вы ни находились. Берите любимые мультимедийные файлы с собой в дорогу.

### <span id="page-33-1"></span>ВОСПРОИЗВЕДЕНИЕ ВИДЕО

Коснитесь элемента Фото , затем коснитесь видео, которое необходимо воспроизвести.

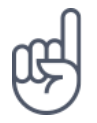

Совет. *Чтобы приостановить воспроизведение, коснитесь pause. Чтобы возобновить воспроизведение, коснитесь play\_arrow.*

### <span id="page-33-2"></span>ПЕРЕМОТКА ВИДЕО ВПЕРЕД ИЛИ НАЗАД

Чтобы быстро перемотать видео вперед или назад, перетащите ползунок в нижней части экрана вправо или влево.

### <span id="page-33-3"></span>FM-радио

### <span id="page-33-4"></span>ПРОСЛУШИВАНИЕ FM-РАДИО

Слушайте любимые FM-радиостанции во время прогулок или поездок.

- 1. Для прослушивания радио необходимо подключить к телефону совместимую гарнитуру. Она выступает в роли антенны.<sup>1</sup>
- 2. После подключения гарнитуры коснитесь элемента FM-радио .
- 3. Для включения или выключения FM-радио, коснитесь элементов ВКЛ. или ОТКЛЮЧИТЬ .

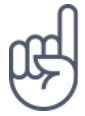

Совет по устранению неполадок. *Если радио не работает, убедитесь, что гарнитура подключена правильно.*

### <span id="page-33-5"></span>ПЕРЕХОД К СЛЕДУЮЩЕЙ ИЛИ ПРЕДЫДУЩЕЙ РАДИОСТАНЦИИ

Коснитесь *fast\_forward* или *fast\_rewind*.

### <span id="page-33-6"></span>СОХРАНЕНИЕ РАДИОСТАНЦИИ

Хотите послушать радиостанцию позже? Сохраните ее.

Чтобы сохранить прослушиваемую радиостанцию, коснитесь *star\_border*.

### <span id="page-34-0"></span>ПРОСМОТР СПИСКА СОХРАНЕННЫХ РАДИОСТАНЦИЙ

Коснитесь элементов *keyboard\_arrow\_down* > Список избранного .

### <span id="page-34-1"></span>УДАЛЕНИЕ СТАНЦИИ ИЗ ИЗБРАННОГО

Коснитесь *star\_border* во время прослушивания станции.

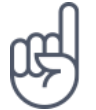

**Совет.**Для прослушивания радиостанции с помощью динамиков телефона коснитесь элемента *more\_vert* Включить динамик . Не отключайте гарнитуру.

.<br>онитура может продаваться отдельно.

## <span id="page-34-2"></span>Планирование повседневных задач

### <span id="page-34-3"></span>Календарь

Узнайте, как синхронизировать встречи, задачи и расписания.

### <span id="page-34-4"></span>УПРАВЛЕНИЕ КАЛЕНДАРЯМИ

- 1. Коснитесь элемента Календарь .
- 2. Коснитесь *dehaze*.
- 3. Выберите нужные календари. Настройте календарь в соответствии со своими потребностями. Коснитесь элемента Настройки для доступа к дополнительным возможностям.

Календари добавляются автоматически при добавлении учетной записи на телефон. Чтобы добавить новую учетную запись с календарем, коснитесь элементов Настройки > Учетные записи > Добавить учетную запись .

### <span id="page-34-5"></span>ДОБАВЛЕНИЕ СОБЫТИЯ

Чтобы не забыть о встрече или событии, добавьте запись в календарь.

- 1. Коснитесь элементов Календарь > *add* и выберите тип записи.
- 2. Введите нужные сведения и установите время.
- 3. Чтобы событие повторялось по определенным дням, коснитесь пунктов Еще > Не повторяется и выберите частоту повторения.

4. Чтобы изменить время напоминания, коснитесь времени напоминания и выберите необходимое время.

**ет.** Чтобы изменить событие, выберите его и коснитесь элемента *mode\_edit*.

### <span id="page-35-0"></span>УДАЛЕНИЕ ВСТРЕЧИ

1. Коснитесь события. 2. Коснитесь *more\_vert* > клавиши удаления .

### <span id="page-35-1"></span>Заметки

### <span id="page-35-2"></span>СОЗДАНИЕ ЗАМЕТКИ

Заметки на бумаге легко потерять. Лучше записывайте их в приложении Сохранить . Так ваши заметки будут всегда у вас под рукой.

- 1. Нажмите Сохранить > Создать заметку .
- 2. Напишите заметку.

Заметки сохраняются автоматически.

## <span id="page-35-3"></span>Карты

### <span id="page-35-4"></span>Находите места и прокладывайте маршруты

### <span id="page-35-5"></span>ПОИСК МЕСТА

Находите нужные местоположения и компании с помощью Google Карт .

- 1. Нажмите Карты .
- 2. Введите поисковый запрос, например адрес улицы или название места, в строке поиска.
- 3. Выберите элемент из списка подсказок, которые появляются при вводе запроса, или нажмите *search*.

Местоположение отобразится на карте. Если ничего не найдено, проверьте правильность поискового запроса.

### <span id="page-36-0"></span>ПРОСМОТР ТЕКУЩЕГО МЕСТОПОЛОЖЕНИЯ

Коснитесь элементов Карты > *my\_location*.

### <span id="page-36-1"></span>ПОИСК РЕСТОРАНОВ И ДРУГИХ ИНТЕРЕСНЫХ МЕСТ ПОБЛИЗОСТИ

Коситесь пункта Карты , строки поиска, затем выберите категорию.

### <span id="page-36-2"></span>ПРОКЛАДЫВАНИЕ МАРШРУТОВ

Прокладывайте маршруты для пешеходного движения или проезда на автомобиле или общественном транспорте, используя текущее местоположение или другое место в качестве пункта отправления.

- 1. Нажмите Карты . Выберите необходимое местоположение для прокладывания маршрута в строке поиска.
- 2. Коснитесь пункта Маршруты . Значок в круге представляет собой способ передвижения. Способ передвижения по умолчанию — автомобиль *directions\_car*. Если вам нужны маршруты для пешеходного движения или общественного транспорта, выберите соответствующий режим в строке поиска.
- 3. Если вы не хотите использовать текущее местоположение в качестве пункта отправления, коснитесь элемента Мое местоположение и найдите пункт отправления.
- 4. Коснитесь пункта НАЧАТЬ , чтобы запустить навигацию.

На карте отображается маршрут, а также примерное время на дорогу. Чтобы просмотреть подробный маршрут, проведите пальцем по экрану снизу вверх.

### <span id="page-36-3"></span>Скачивание и обновление карт

### <span id="page-36-4"></span>СКАЧИВАНИЕ КАРТЫ

Перед путешествием сохраните новые карты на телефоне, чтобы их можно было просматривать без соединения с Интернетом во время поездки.

- 1. Коснитесь элементов Карты > *menu* > Скачанные области и выберите свою карту.
- 2. Выберите область на карте и коснитесь кнопки СКАЧАТЬ .

### <span id="page-36-5"></span>ОБНОВЛЕНИЕ СОХРАНЕННОЙ КАРТЫ

- 1. Коснитесь пунктов Карты > *menu* > Офлайн-карты и выберите имя карты.
- 2. Коснитесь кнопки Обновить .

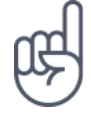

Вы также можете настроить автоматическое обновление карт. Коснитесь пунктов Карты > *menu* > Офлайн-карты > *settings* и установите для параметров Автоматически обновлять скачанные карты и Автоматически скачивать карты значение Вкл.

### <span id="page-37-0"></span>УДАЛЕНИЕ КАРТЫ

- 1. Коснитесь пунктов Карты > *dehaze* > Офлайн-карты и выберите имя карты.
- <span id="page-37-1"></span>2. Коснитесь клавиши удаления .

### Использование геолокации

Используйте "Карты", чтобы определить, где вы находитесь, и указывать местоположение на сделанных вами фотографиях. Если ваше местоположение можно определить с помощью спутниковой связи или сетевых технологий, информацию о местоположении можно добавить на фотографию или видео. При отправке фотографии или видео с указанием информации о местоположении эту информацию можно показать тем, кто просматривает данную фотографию или видео. Некоторые приложения могут использовать данные о вашем местоположении, чтобы предлагать вам дополнительные услуги.

### <span id="page-37-2"></span>ВКЛЮЧЕНИЕ ГЕОЛОКАЦИИ

Телефон показывает ваше местоположение на карте, используя одну из систем позиционирования (спутниковую либо такую, которая определяет координаты по сети сотовой связи или точке доступа Wi-Fi).

Доступность, точность и полнота сведений о местоположении зависят, например, от вашего местоположения, объектов вокруг вас, сторонних источников. Сведения о местоположении могут быть недоступны, например, внутри зданий или под землей.

Сетевая служба A-GPS, а также другие подобные улучшения систем GPS и ГЛОНАСС получают данные о местоположении через сеть сотовой связи и помогают вычислить ваше текущее местоположение.

Для работы некоторых спутниковых систем позиционирования требуется передача небольших объемов данных по сети сотовой связи. Чтобы не платить за передачу данных, например во время поездки, отключите мобильный Интернет в настройках телефона.

Система позиционирования, определяющая координаты по точке доступа Wi-Fi, повышает точность данных о местоположении при отсутствии спутниковых сигналов, особенно когда вы находитесь в помещении или между высокими зданиями. Если там, где вы находитесь, использование Wi-Fi запрещено, отключите Wi-Fi в настройках телефона.

Коснитесь элементов Настройки > Место и переведите переключатель в положение Вкл.

## <span id="page-38-0"></span>Приложения и службы

## <span id="page-38-1"></span>**Google Play**

Чтобы реализовать весь потенциал телефона с ОС Android, используйте магазин Google Play, в котором есть приложения, музыка, фильмы и книги - все, что нужно для развлечений. Вам потребуется учетная запись Google.

### <span id="page-38-2"></span>ДОБАВЛЕНИЕ УЧЕТНОЙ ЗАПИСИ GOOGLE НА ТЕЛЕФОН

- 1. Коснитесь пунктов Настройки > Учетные записи > Добавить учетную запись > Google . Если отобразится соответствующий запрос, подтвердите метод блокировки устройства.
- 2. Введите данные своей учетной записи Google и нажмите кнопку Далее либо коснитесь пункта Создать учетную запись.
- 3. Следуйте инструкциям, отображаемым на экране телефона.

### <span id="page-38-3"></span>СКАЧИВАНИЕ ПРИЛОЖЕНИЙ

Реализуйте потенциал своего телефона: в магазине Google Play для этого есть тысячи приложений.<sup>1</sup>

- 1. Коснитесь элемента Google Play.
- 2. Коснитесь строки поиска, чтобы найти необходимое приложение, или выберите приложения в списке рекомендаций.
- 3. В описании приложения нажмите кнопку УСТАНОВИТЬ, чтобы скачать и установить приложение.

Чтобы отобразить свои приложения, перейдите на главный экран и проведите пальцем снизу вверх.

### <span id="page-38-4"></span>ОБНОВЛЕНИЕ ПРИЛОЖЕНИЙ

Чтобы получать самые новые функции и исправления ошибок для приложений из магазина Google Play, необходимо обновлять приложения.

- 1. Чтобы отобразить список доступных обновлений, коснитесь пунктов Google Play > menu > Мои приложения и игры.
- 2. Коснитесь приложения, для которого доступно обновление, и нажмите кнопку ОБНОВИТЬ.

Кроме того, можно обновить все приложения одновременно. В разделе Мои приложения и игры нажмите ОБНОВИТЬ ВСЕ.

### <span id="page-38-5"></span>УДАЛЕНИЕ СКАЧАННЫХ ПРИЛОЖЕНИЙ

Коснитесь пунктов Google Play > menu > Мои приложения и игры, выберите приложение, которое вы хотите удалить, и нажмите кнопку УДАЛИТЬ.

### <span id="page-39-0"></span>ПОЛУЧЕНИЕ МУЗЫКИ, ФИЛЬМОВ И КНИГ В МАГАЗИНЕ GOOGLE PLAY

В магазине Google Play можно получить доступ к миллионам песен и тысячам фильмов и книг.

Чтобы получить дополнительные сведения, коснитесь элементов Play Music, Play Movies или Play Books.

<sup>1</sup> Чтобы использовать службы Google Play, на телефоне необходимо настроить учетную запись Google. За некоторое содержимое в магазине Google Play может взиматься плата. Чтобы добавить метод оплаты, коснитесь элементов Google Play > Меню > Учетная запись > Методы оплаты. Покупайте содержимое в магазине Google Play только с разрешения владельца метода оплаты.

## <span id="page-39-1"></span>Обновление программного обеспечения и резервное копирование данных

### <span id="page-39-2"></span>Обновление программного обеспечения телефона

Шагайте в ногу со временем: обновляйте приложения и программное обеспечение телефона по беспроводному соединению для доступа к новым и улучшенным возможностям. Обновление программного обеспечения также может повысить производительность телефона.

### <span id="page-39-3"></span>УСТАНОВКА ДОСТУПНЫХ ОБНОВЛЕНИЙ

Коснитесь элементов Настройки > О телефоне > Обновление системы > Проверить обновление.

Когда телефон уведомляет вас о доступном обновлении, просто следуйте инструкциям на экране. Если памяти телефона не достаточно, переместите приложения, фотографии и другие файлы на карту памяти.

Предупреждение. Во время установки обновления программного обеспечения вы не сможете использовать устройство даже для экстренных вызовов. Необходимо будет дождаться завершения процесса и перезапуска устройства.

Перед запуском обновления проверьте заряд аккумулятора и при необходимости подключите зарядное устройство. Лучше использовать Wi-Fi, а не передачу мобильных данных, так как возможен значительный расход трафика.

### <span id="page-40-0"></span>Резервное копирование данных

Чтобы обеспечить сохранность данных, используйте функцию резервного копирования на телефоне. Резервное копирование данных мобильного устройства (например, паролей Wi-Fi и журнала звонков) и данных приложений (например, настроек и файлов, хранящихся в приложениях) выполняется удаленно.

### <span id="page-40-1"></span>ВКЛЮЧЕНИЕ АВТОМАТИЧЕСКОГО РЕЗЕРВНОГО КОПИРОВАНИЯ

- 1. Коснитесь элементов Настройки > Резервное копирование и сброс и установите для параметра Создать резервную копию данных значение Вкл. .
- 2. Коснитесь элемента Учетная запись для резервирования , чтобы выбрать, в какую учетную запись будут копироваться данные.

### <span id="page-40-2"></span>Восстановление исходных настроек и удаление

### <span id="page-40-3"></span>личного содержимого с телефона

Все может случиться. Если ваш телефон работает некорректно, вы можете восстановить его настройки. Кроме того, если вы приобрели новый телефон или хотите утилизировать свой телефон по какой-либо причине, далее приведены инструкции по удалению личной информации и содержимого. Обратите внимание, что ответственность за удаление личного содержимого лежит на вас.

### <span id="page-40-4"></span>СБРОС НАСТРОЕК ТЕЛЕФОНА

- 1. Коснитесь элементов Настройки > Резервное копирование и сброс > Сброс настроек .
- 2. Следуйте инструкциям на экране.

### <span id="page-40-5"></span>Память

Используйте меню "Память", чтобы проверить объем доступной памяти.

### <span id="page-40-6"></span>ПРОВЕРКА ОБЪЕМА ДОСТУПНОЙ ПАМЯТИ НА ТЕЛЕФОНЕ

Если память телефона исчерпывается, прежде всего проверьте, не хранятся ли ненужные данные, которые можно удалить:

- SMS, MMS и электронные письма;
- контакты и сведения;
- приложения;
- музыка, фотографии или видео.

Вы можете не удалять файлы, а перенести их на карту памяти.

Качество карты памяти может оказывать большое влияние на работу телефона. Для наиболее эффективной работы используйте высокоскоростную карту от известного производителя.

Используйте только совместимые карты памяти, рекомендованные для этого мобильного устройства. Использование несовместимой карты памяти может привести к повреждению карты и мобильного устройства, а также данных, хранящихся на карте памяти.

Чтобы проверить объем доступной памяти и то, как она используется, выберите Настройки > Память .

### <span id="page-41-0"></span>УДАЛЕНИЕ СКАЧАННЫХ ПРИЛОЖЕНИЙ

Коснитесь пунктов Google Play > *menu* > Мои приложения и игры , выберите приложение, которое вы хотите удалить, и нажмите кнопку УДАЛИТЬ .

### <span id="page-41-1"></span>ОТКЛЮЧЕНИЕ ПРИЛОЖЕНИЯ

Некоторые приложения, предварительно установленные на устройстве, нельзя удалить. Однако их можно отключить, чтобы убрать из списка приложений на устройстве. Отключенное приложение можно вернуть на устройство.

- 1. Коснитесь элементов Настройки > Приложения .
- 2. Выберите нужное приложение.
- 3. Коснитесь элемента Отключить . Отключить можно не все приложения.

Если установленное приложение зависит от удаленного, оно может перестать работать. Более подробные сведения см. в документации по установленному приложению.

### <span id="page-41-2"></span>ВОЗВРАТ ОТКЛЮЧЕННОГО ПРИЛОЖЕНИЯ

Отключенное приложение можно вернуть в список приложений.

- 1. Коснитесь элементов Настройки > Приложения .
- 2. Коснитесь элементов Все приложения > Отключено .
- 3. Выберите нужное приложение.
- 4. Коснитесь элемента Включить .

### <span id="page-42-0"></span>КОПИРОВАНИЕ СОДЕРЖИМОГО С ТЕЛЕФОНА НА КОМПЬЮТЕР И НАОБОРОТ

Вы можете копировать фотографии, видео и другое созданное вами содержимое с телефона на компьютер или наоборот.

- 1. Подключите телефон к совместимому компьютеру с помощью совместимого кабеля USB.
- 2. На компьютере откройте диспетчер файлов, например Проводник Windows или Finder macOS, и перейдите к телефону.
- 3. Перетащите элементы с телефона на компьютер или наоборот.

Убедитесь, что вы поместили файлы в нужные папки на телефоне, иначе вы не сможете их найти.

## <span id="page-42-1"></span>Защита телефона

### <span id="page-42-2"></span>Защита телефона с помощью блокировки экрана

Вы можете настроить обязательную аутентификацию при разблокировке экрана.

### <span id="page-42-3"></span>НАСТРОЙКА БЛОКИРОВКИ ЭКРАНА

- 1. Коснитесь элементов Настройки > Безопасность > Блокировка экрана .
- 2. Коснитесь элемента Блокировка экрана , чтобы выбрать тип блокировки, и следуйте инструкциям на телефоне.

### <span id="page-42-4"></span>Изменение PIN-кода SIM-карты

Если для вашей SIM-карты установлен PIN-код по умолчанию, вы можете изменить его на более безопасный. Не все поставщики услуг сотовой связи поддерживают эту функцию.

### <span id="page-42-5"></span>ВЫБОР PIN-КОДА SIM-КАРТЫ

Вы можете установить собственный PIN-код для SIM-карты. PIN-код SIM-карты должен состоять из 4–8 цифр.

- 1. Коснитесь элементов Настройки > Безопасность > Настроить блокировку SIM-карты .
- 2. Коснитесь элемента Изменить PIN SIM-карты для нужной SIM-карты.

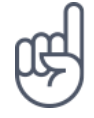

Совет. *Если вы не хотите использовать PIN-код SIM-карты, в разделе Настроить блокировку SIM-карты установите для параметра Блокировка SIM-карты значение Отключить и введите текущий PIN-код.*

### <span id="page-43-0"></span>Коды доступа

Узнайте, для чего нужны различные коды на телефоне.

### <span id="page-43-1"></span>PIN-КОД ИЛИ PIN2-КОД

PIN-коды и PIN2-коды состоят из 4–8 цифр.

Эти коды защищают SIM-карту от несанкционированного использования, а также могут потребоваться для доступа к некоторым функциям. Вы можете настроить отображение запроса на ввод PIN-кода при включении телефона.

Если вы забыли коды или они не были предоставлены вместе с картой, обратитесь к поставщику услуг сотовой связи.

Если вы введете код неправильно 3 раза подряд, потребуется разблокировать код с помощью PUK-кода или PUK2-кода.

### <span id="page-43-2"></span>PUK-КОД ИЛИ PUK2-КОД

PUK-код или PUK2-код необходим для разблокировки PIN-кода или PIN2-кода.

Если эти коды не были предоставлены вместе с SIM-картой, обратитесь к поставщику услуг сотовой связи.

### <span id="page-43-3"></span>КОД БЛОКИРОВКИ

Другое название — защитный код или пароль.

Код блокировки помогает защитить телефон от несанкционированного использования. Вы можете настроить запрос на ввод заданного кода блокировки. Храните код в надежном и безопасном месте отдельно от телефона.

Если вы забыли код и телефон заблокирован, потребуется отдать телефон в сервис. Может взиматься дополнительная плата, и все личные данные могут быть удалены с телефона.

Для получения дополнительных сведений обратитесь в ближайшую службу поддержки вашего телефона или к уполномоченному дилеру.

### <span id="page-44-0"></span>IMEI-КОД

IMEI-код используется для идентификации телефонов в сети. Возможно, этот номер потребуется сообщить специалисту службы поддержки или продавцу телефона.

Чтобы просмотреть IMEI-код, наберите \*#06# .

В зависимости от модели телефона IMEI-код также указан на самом телефоне или на лотке для SIM-карты. Если телефон имеет съемную заднюю крышку, IMEIкод может быть указан под ней.

Кроме того, IMEI-код приведен на оригинальной упаковке.

### <span id="page-44-1"></span>ПОИСК ИЛИ БЛОКИРОВКА ТЕЛЕФОНА

В случае утери телефона вы, возможно, сможете удаленно найти, заблокировать его или удалить с него все данные, если вошли в учетную запись Google. Функция поиска устройства по умолчанию включена на телефонах, связанных с учетной записью Google.

Для использования этой функции должны соблюдаться следующие условия:

- Телефон включен.
- На нем выполнен вход в учетную запись Google. Телефон подключен
- к Интернету или сети Wi-Fi.
- Телефон отображается в Google Play.
- Включено определение местоположения.

Включена функция поиска устройства

Когда функция поиска устройства подключается к телефону, вы видите его местоположение, а на сам телефон отправляется уведомление.

- 1. Откройте страницу android.com/find на подключенном к Интернету компьютере, планшете или телефоне и войдите в учетную запись Google.
- 2. Если вы используете несколько телефонов, выберите потерянный телефон в верхней части экрана.
- 3. На карте вы можете просмотреть местоположение телефона. Оно определяется лишь приблизительно и не является абсолютно точным.

Когда найти устройство не удается, функция поиска отображает последнее его местоположение, если оно доступно. Чтобы заблокировать телефон или удалить с него все данные, выполните приведенные на веб-сайте инструкции.

**SIDESTOIRED**